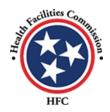

## **IRS/Facility Reported Incident (FRI) Portal FAQs**

Question #1: Does every field in the IRS portal require completion/character entry?

**Answer:** Remember every step has to have something placed in the box. If you leave a box without a character or entry then it will not be accepted.

Question #2: Is there a way to save entered information if need to leave session and complete later?

**Answer:** Yes. Use the SAVE button which begins in section 2. The SAVE button will give you a 30-minute timeframe each time the SAVE button is used.

**Question #3:** After logging into the IRS/FRI portal, how/where do I go to begin?

**Answer:** Incident Entry Tab at the top left-hand side of the page or the hyperlink found on the main page.

**Question #4:** The IRS/FRI Portal is not working for me. Do I need to clear my browser/cache? If so, how do I do this?

**Answer:** The attached example (*Clear Cache Browsers*) provides a detailed explanation on how to clear your browser/cache.

Question #4: What information should be provided in the IRS/FRI portal on/for a self-reported incident?

**Answer:** As seen by the attached examples (Example #1-Detailed Instructions FRI Initial Intake/Report Form; Example #2- FRI Resident Specific; and Example #3-FRI No Resident) every step of the process requires a response even if NA/NONE/UNKOWN. These provided examples show the information needed to triage correctly and to prevent additional calls or emails to you for information.